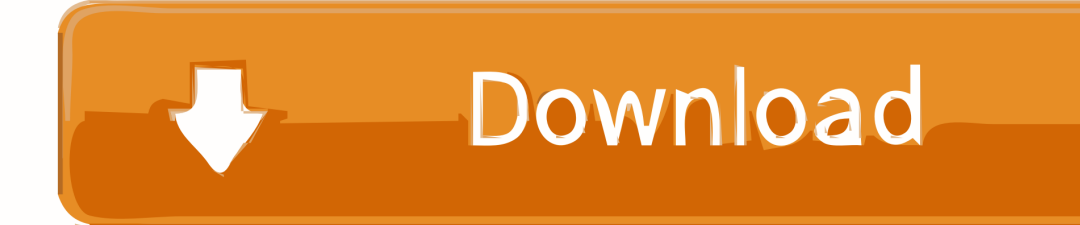

[Configurar VPN Para Un Mac Pero Ejecutando Windows](https://bytlly.com/1uh7z9)

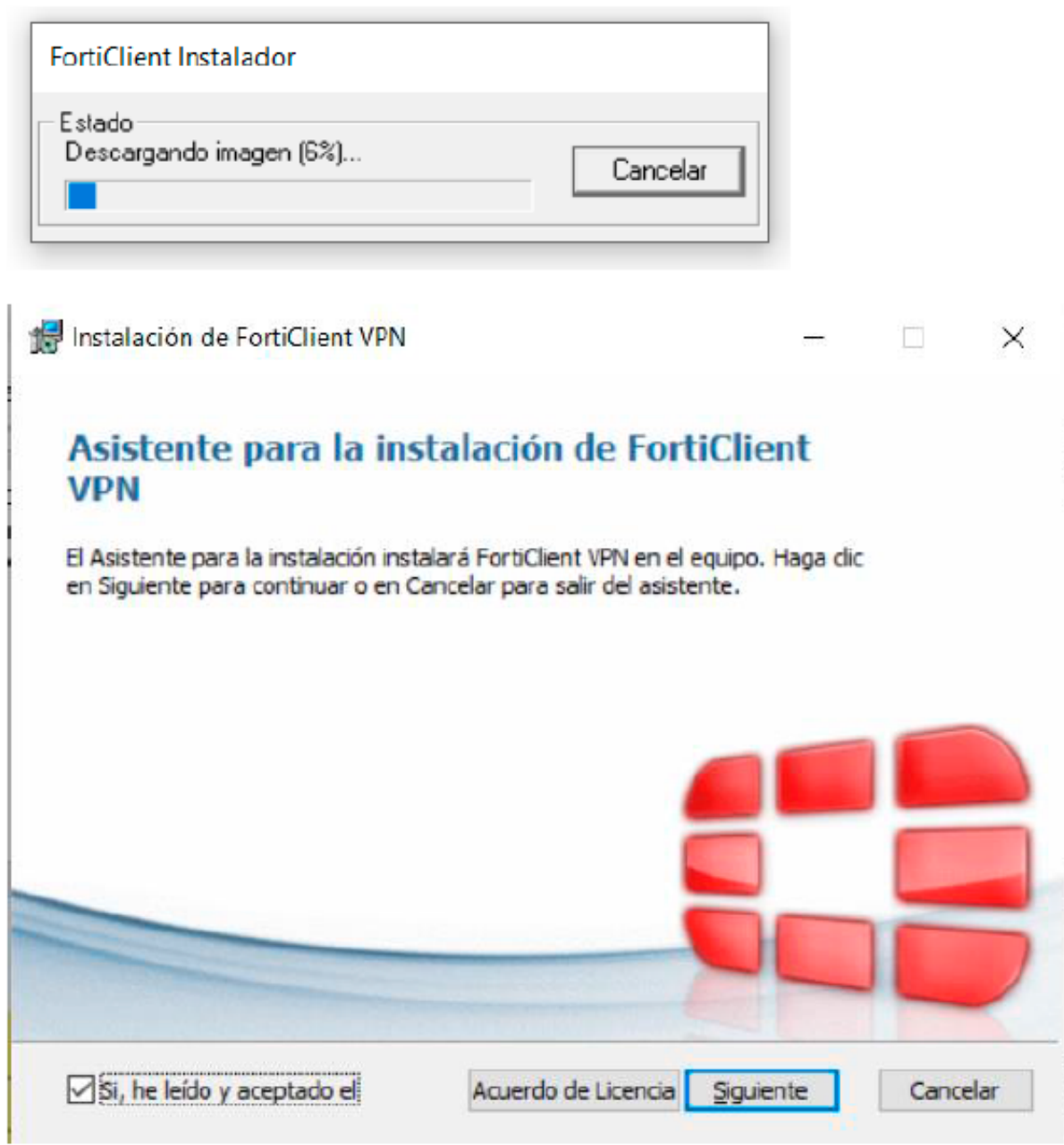

[Configurar VPN Para Un Mac Pero Ejecutando Windows](https://bytlly.com/1uh7z9)

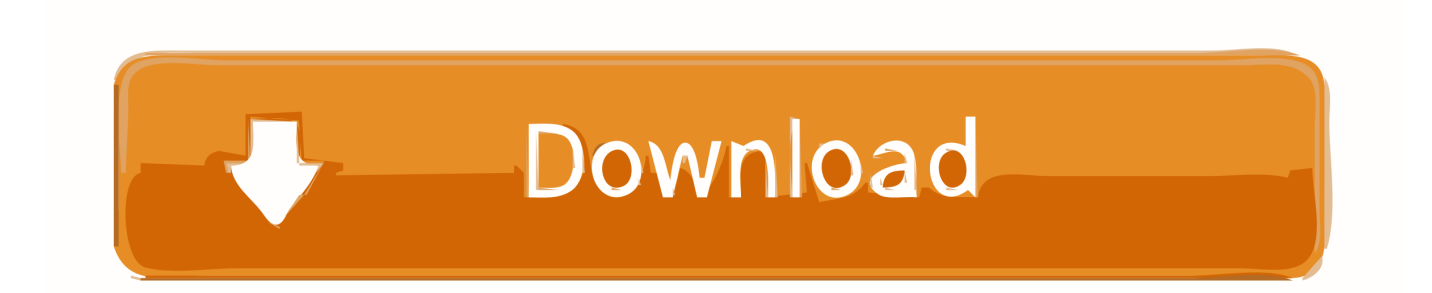

0 0 0 192 0 0 0 net\_gateway ruta 64 0 0 0 192 0 0 0 net\_gateway ruta 128 0 0 0 192.

0 0 0 192 0 0 0 net gateway ruta 64 0 0 0 192 0 0 0 net gateway ruta 128 0 0 0 192. Estas son las líneas adicionales que añado: Route-nopull redirección-Gateway dEF1 ruta 0.. 4 0 1 ' Esto es porque esa línea es para la ruteabilidad a los servidores DNS de airvpn ' s, que no utilizo.. Tengo BIND instalado en mi PC como un servidor DNS recursivo en su lugar ¿Tener consultas DNS enviadas a 10.. 30 0 1, por lo que presumible el 10 4 0 1 necesita ser cambiado a 10 30 0 1, correcto? Estas son las líneas adicionales que añado: Route-nopull redirección-Gateway dEF1 ruta 0.

[War thunder hack golden eagles no human verification madden](https://adamfranklin2.doodlekit.com/blog/entry/13909874/war-thunder-hack-golden-eagles-no-human-verification-madden)

Tengo BIND instalado en mi PC como un servidor DNS recursivo en su lugar ¿Tener consultas DNS enviadas a 10.. 4 0 1 cuando estoy utilizando mi interfaz nativa como la puerta de enlace predeterminada podría ser una preocupación? Pero para obtener el mismo efecto que se obtiene sin ' Route-nopull ', esa línea sería necesaria.. 0 0 0 net\_gateway ruta 192 0 0 0 192 0 0 0 de net\_gateway ruta 10 4 0 1 bien, en realidad, no Add ' Route 10.. Gracias por este interesante How-to Parece que el enrutamiento sólo el cliente BitTorrent a través de la VPN se basa en estos ajustes a la tabla de ruteo en el equipo. [Best Network](https://suspicious-lumiere-e8b34b.netlify.app/Best-Network-Scanner-App-Mac) [Scanner App Mac](https://suspicious-lumiere-e8b34b.netlify.app/Best-Network-Scanner-App-Mac)

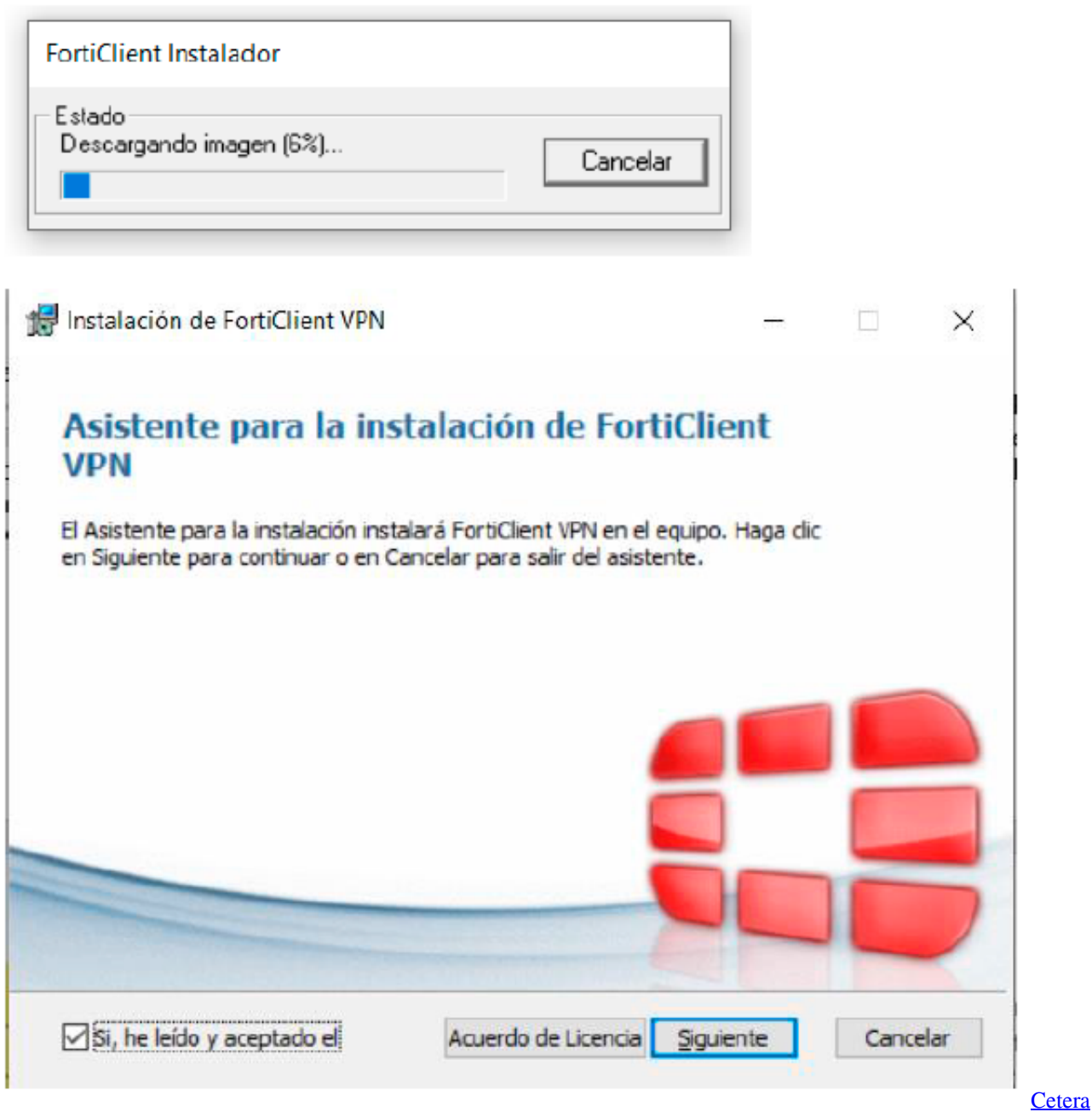

[Algorithm](https://ancient-hamlet-05407.herokuapp.com/Cetera-Algorithm.pdf)

## [Alcohol 120 Full Version With Crack](https://reverent-jang-0d0ec0.netlify.app/Alcohol-120-Full-Version-With-Crack)

 4 0 1 cuando estoy utilizando mi interfaz nativa como la puerta de enlace predeterminada podría ser una preocupación?Pero para obtener el mismo efecto que se obtiene sin ' Route-nopull ', esa línea sería necesaria.. Estoy intentando hacer esto con qBittorrent en mi Mac, y he modificado con éxito la tabla de ruteo ya sea a través de la línea de comandos del terminal o por las adiciones al script de OpenVPN.. Cuando configure tanto SSTP como IKEv2 en un entorno mixto (que consiste en dispositivos Windows y Mac), el cliente VPN de Windows siempre probará primero el túnel de IKEv2, pero volverá a SSTP si la conexión con IKEv2 no se realiza correctamente. [C Program To Implement Dictionary Using Hashing Running](https://tomelocer.shopinfo.jp/posts/15728869)

[Audacity Download Mac 10.10](https://modest-wright-0cd843.netlify.app/Audacity-Download-Mac-1010)

En Mac, inicie Terminal y ejecute el comando siguiente Gracias por este interesante How-to.. De cualquier manera, después de añadir las cuatro líneas para interceptar el tráfico antes de que se enrute a la interfaz tune1, qBittorrent ya no puede llegar a la interfaz de OpenVPN tun1 a pesar de que tengo qBittorrent configurado para enviar tráfico a él.. Si se utilizan los comandos Route-nopull y Redirect-Gateway dEF1, ¿son realmente necesarias las cuatro líneas de intersección?Además, parece que el actual AirVPN DNS es 10.. 4 0 1 ' Esto es porque esa línea es para la ruteabilidad a los servidores DNS de airvpn ' s, que no utilizo.. Parece que el enrutamiento sólo el cliente BitTorrent a través de la VPN se basa en estos ajustes a la tabla de ruteo en el equipo.. 0 0 0 net\_gateway ruta 192 0 0 0 192 0 0 0 de net\_gateway ruta 10 4 0 1 bien, en realidad, no Add ' Route 10. 0041d406d9 [Food Waste Disposer Electrical Motor Model 200-2](https://blaccatungphar.mystrikingly.com/blog/food-waste-disposer-electrical-motor-model-200-2)

0041d406d9

**[App Store Online](https://confident-golick-a85de6.netlify.app/App-Store-Online)**